# **Quick Installation Guide**

English | 繁中 | 商中 | 日本語 | Français | Español | Deutsch | Português | Italiano | Türkçe | Polski | Pyccкий | Česky | Svenska | ألتريبية

SD8111/SD8121 Network **H.264 · 12x Zoom · Day&Night · 3D Noise Reduction** 

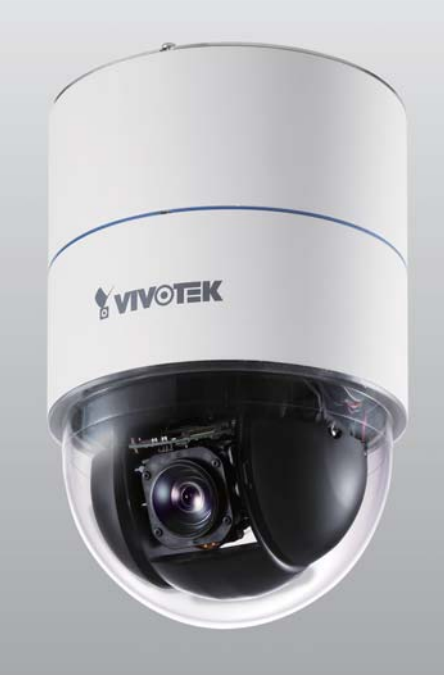

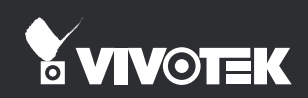

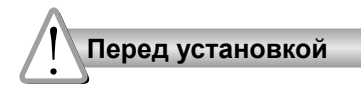

**Отключите питание сетевой видеокамеры, если появился дым или произошло сильное нагревание устройства.**

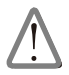

В таких случаях необходимо связаться с дистрибьютором.

**Не допускайте контакта сетевой видеокамеры с водой. При попадании воды немедленно отключите питание сетевой видеокамеры.**

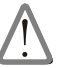

В таких случаях необходимо связаться с дистрибьютором.

- **Не размещайте сетевую видеокамеру рядом с такими источниками тепла, как телевизор или духовка.**
- **Допустимый для эксплуатации диапазон температур указан в руководстве пользователя.**

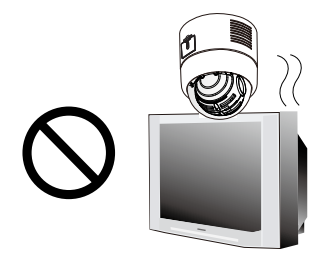

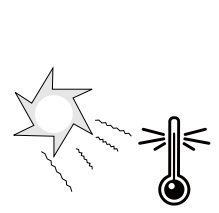

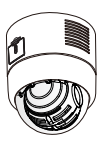

**Не подвергайте сетевую видеокамеру воздействию прямых солнечных лучей.**

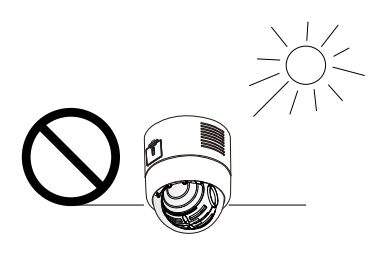

**Не используйте сетевую видеокамеру в средах с повышенной влажностью.**

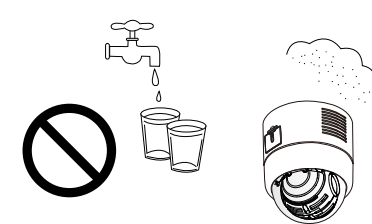

Ρусский

**Запрещается устанавливать сетевую видеокамеру на неровных поверхностях.**

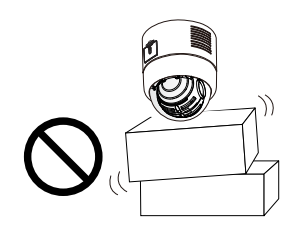

**Не дотрагивайтесь до сетевой видеокамеры во время грозы.**

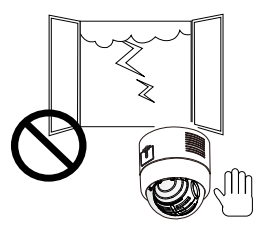

**Не разбирайте сетевую видеокамеру.**

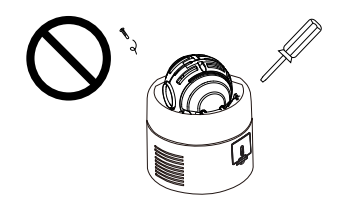

**Запрещается вставлять в сетевую видеокамеру какие-либо объекты, например иголки.**

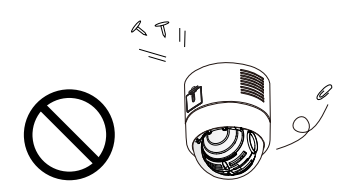

**Не допускайте падения сетевой видеокамеры.**

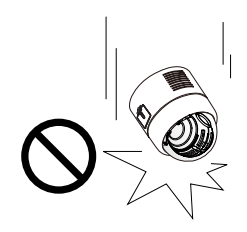

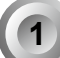

### **1 Проверка комплекта поставки**

**SD8111 / SD8121**

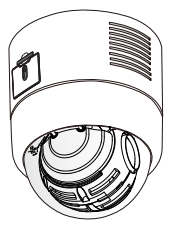

**Кабельный соединитель (питание, видеовыход, вход микрофона, аудиовыход, заземление)**

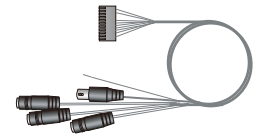

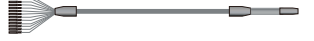

**Адаптер питания**

**Крепежная плата**

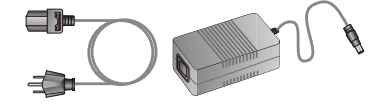

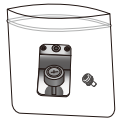

#### **Руководство по быстрой установке / Гарантийный талон**

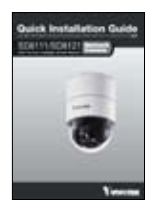

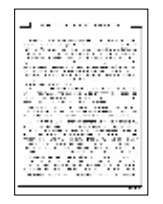

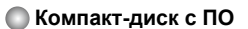

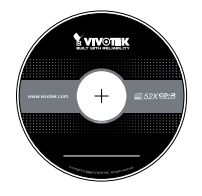

**Кронштейн для монтажа на твердый потолок с декоративным кольцом**

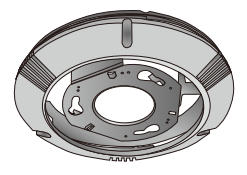

**DI/DO (цифровой вход/выход)**

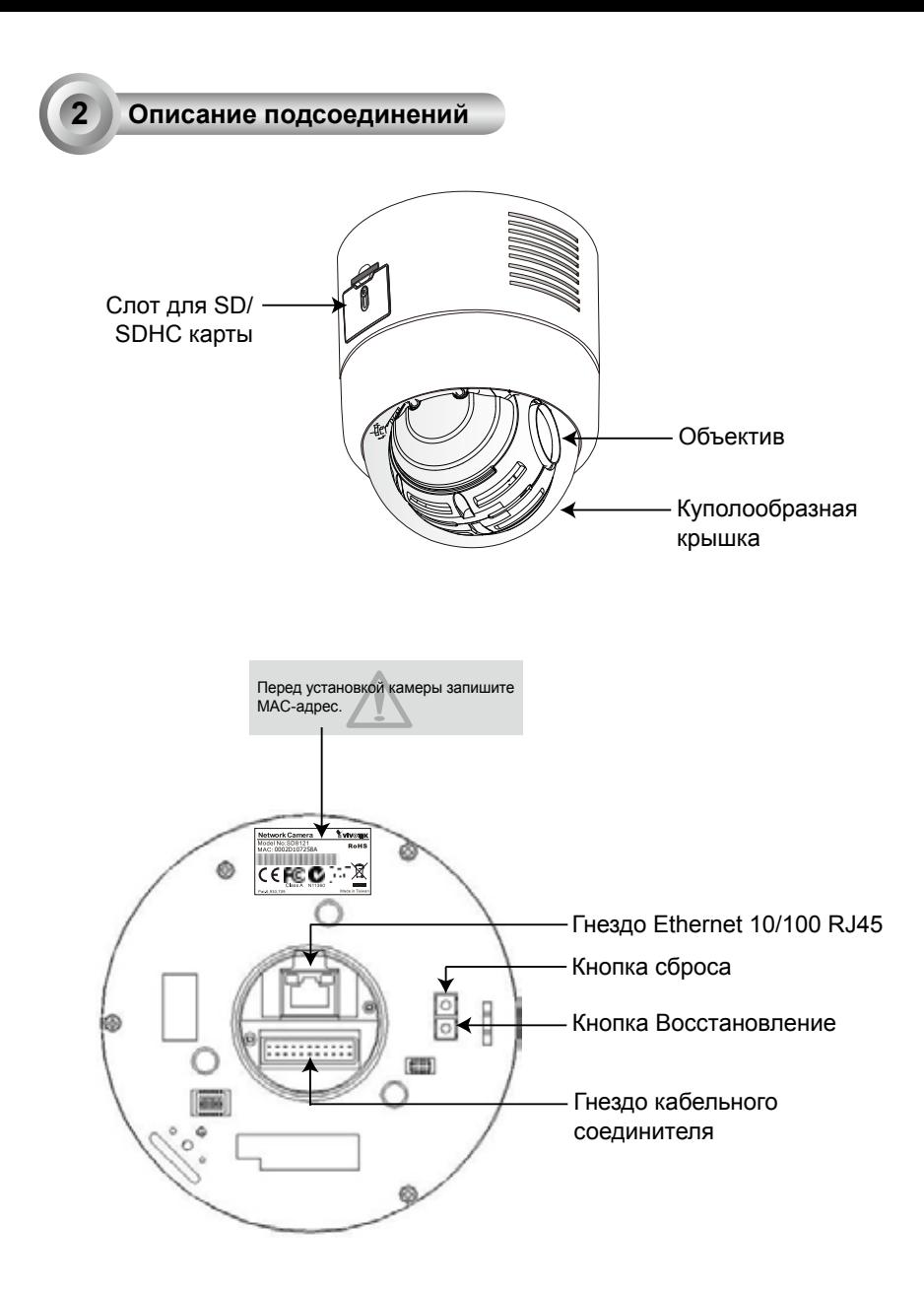

RU - 114

## **3 Монтаж оборудования**

Для монтажа сетевой камеры на потолке выполните следующие действия:

- 1. Отсоедините декоративное кольцо от кронштейна для монтажа на твердый потолок.
- 2. Сориентировав три отверстия на монтажном кронштейне, отметьте на потолке позиции для вкручивания винтов.
- 3. Просверлите в потолке 3 установочных отверстия и забейте в эти отверстия пластиковые дюбели.
- 4. Закрепите монтажный кронштейн тремя винтами.

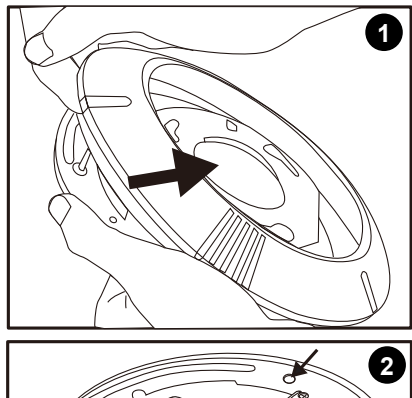

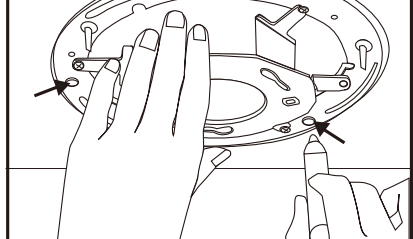

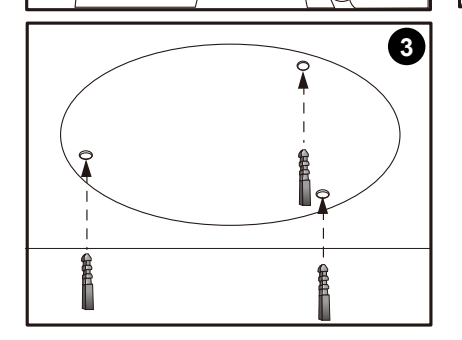

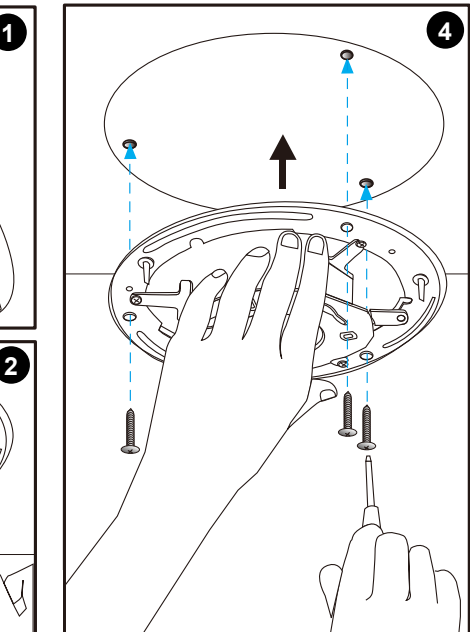

Ρусский

RU - 115

- 5. Оденьте декоративное кольцо на корпус купола.
- 6. Вставьте крепежную плату в канавку, как показано ниже.
- 7. Сориентируйте три отверстия, чтобы привинтить крепежную плату к корпусу купола.

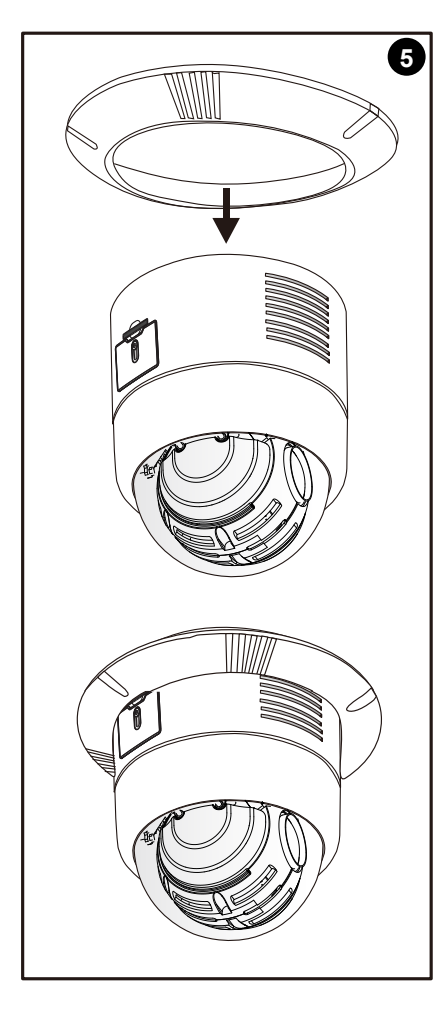

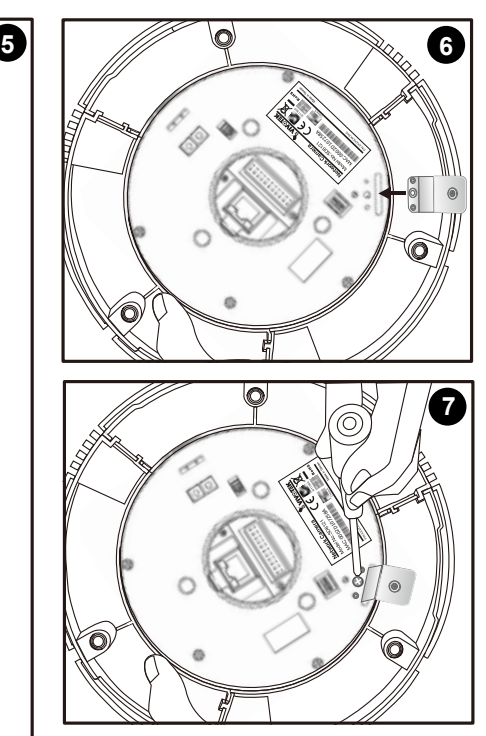

- 8. При использовании внешних устройств, например датчиков и сигнализаторов, подсоедините их к общему коммутационному блоку В/В. Затем подсоедините кабельный соединитель и кабель Ethernet к основанию купола.
- 9. Сориентировав плату A и плату B, закрепите сетевую камеру через отверстия a-c на потолочном монтажном кронштейне.

#### **Описание контактов кабельного соединителя**

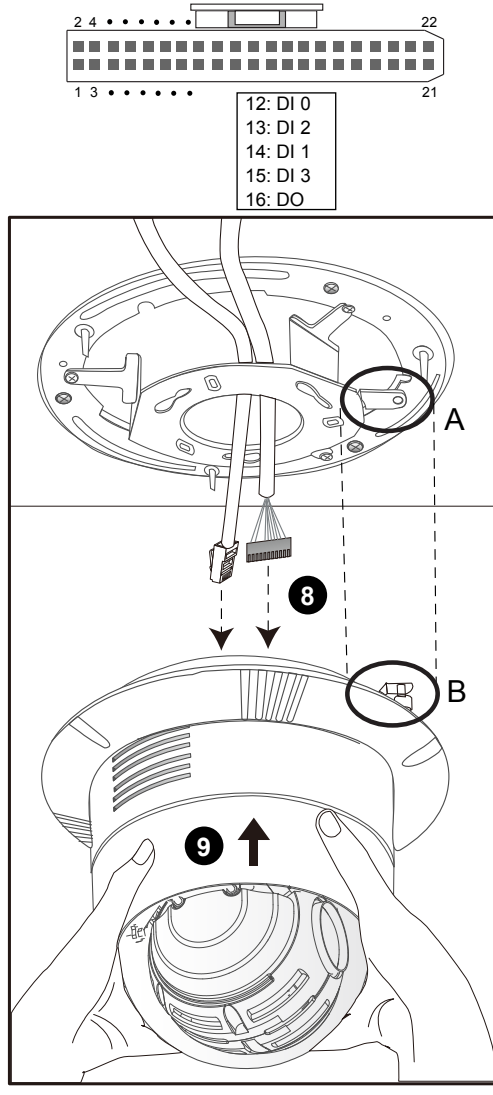

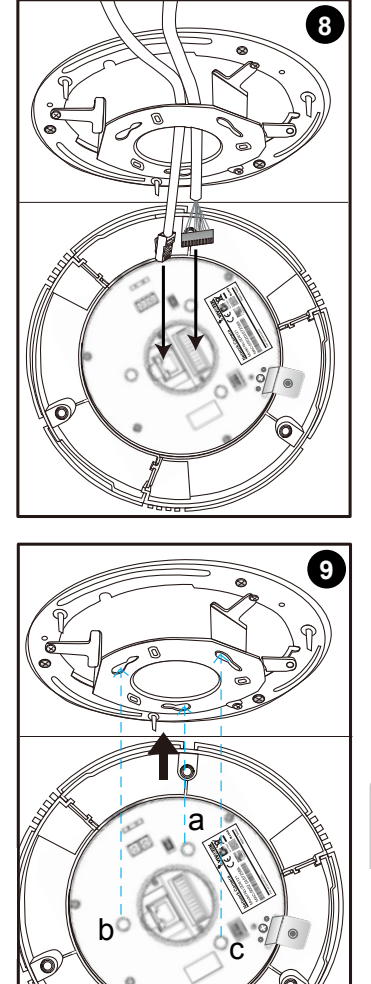

Ρусский

- 10. Затяните винт на крепежной плате.
- 11. Сориентируйте три отверстия для монтажа декоративного кольца.

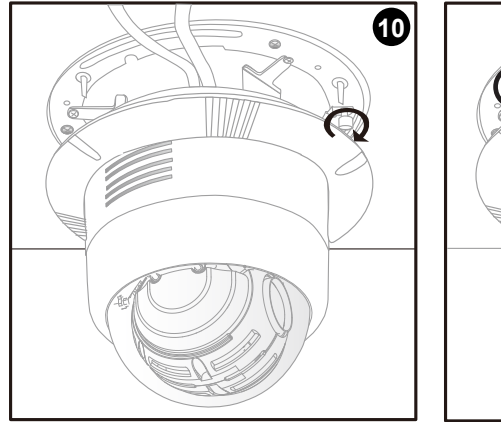

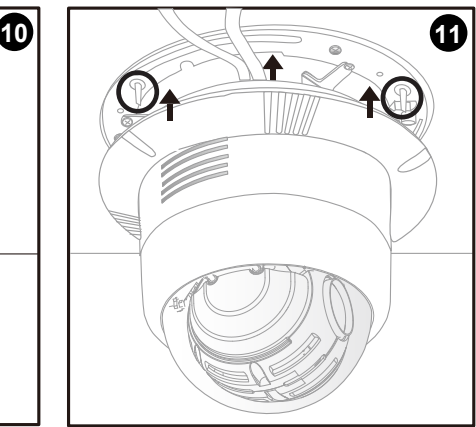

12. Подсоедините кабели и выполните развертывание сети.

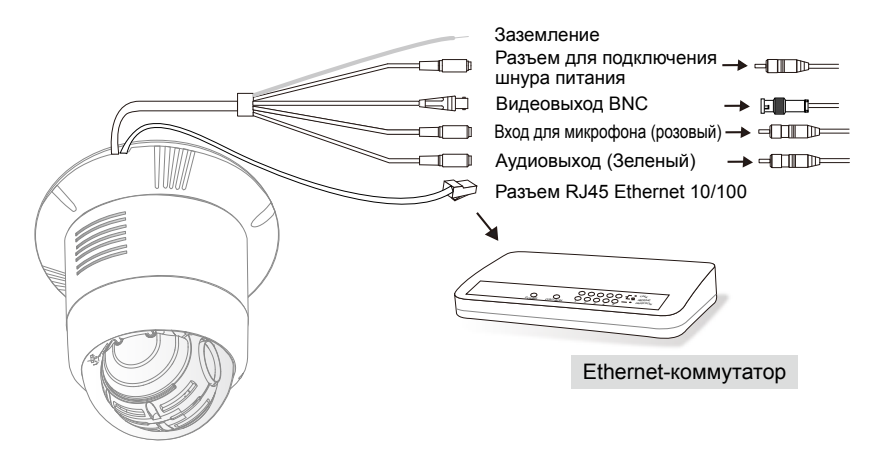

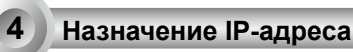

- 1. Запустите мастер установки 2 (Installation Wizard 2), который находится в каталоге Software Utility на компакт-диске с программным обеспечением.
- 2. Программа выполнит анализ сетевого окружения. Чтобы продолжить работу с программой, после завершения анализа нажмите кнопку Next (Далее).

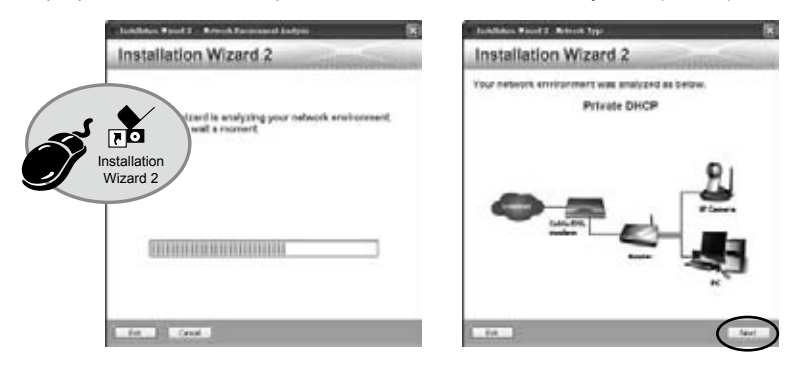

- 3. Программа выполнит поиск видеоресиверов, видеосерверов, а также сетевых камер VIVOTEK, расположенных в пределах одной и той же локальной сети.
- 4. После завершения поиска появится главное окно программы установки. Чтобы установить соединение Internet Explorer с сетевой видеокамерой, нажмите на номер MAC, соответствующий коду, который указан на этикетке на нижней части устройства.

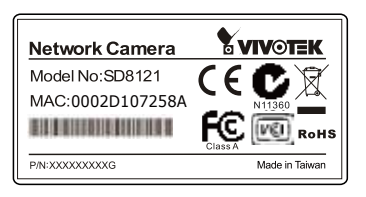

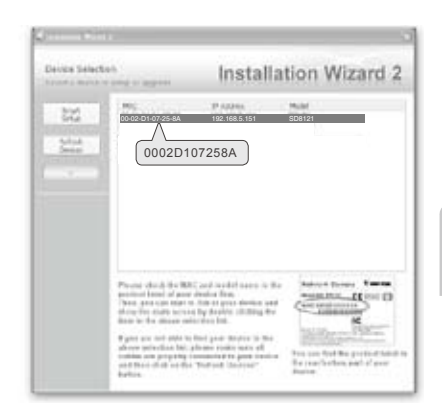

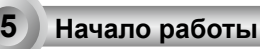

- 1. Получите доступ к сетевой видеокамере через Интернет.
- 2. Смотрите видео в режиме реального времени с помощью веб-браузера или программы для записи видео.

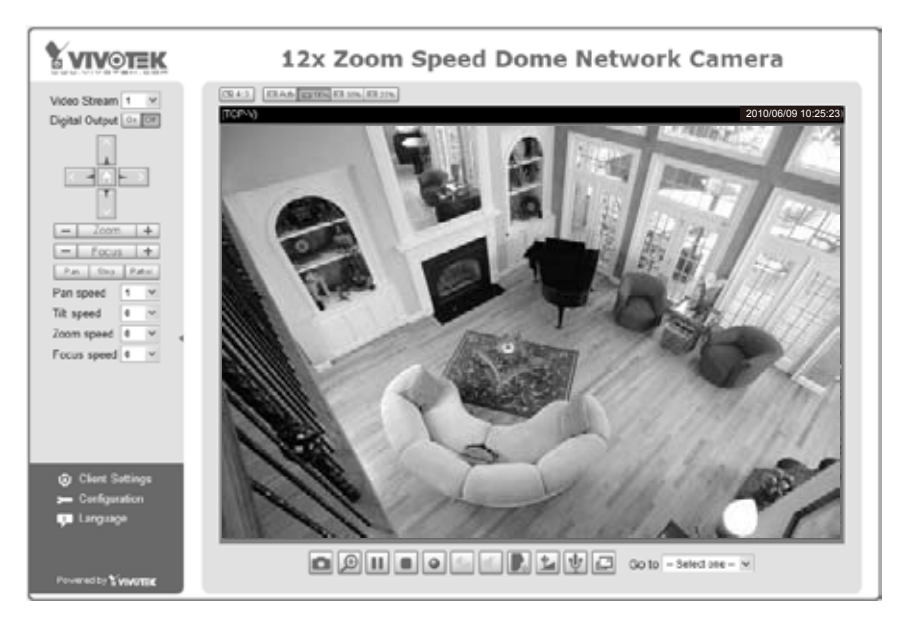

Для получения информации о дальнейшей настройке обратитесь к руководству пользователя, содержащемуся на компакт-диске с программным обеспечением.

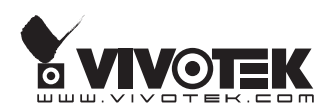